## **Overview**

An UI element represents and defines a Flash asset (.swf file), that is usable by the engine. All UI Elements are defined as an XML script file located in Gam eSDK/Libs/UI/UIElements. The XML file contains all the information, which the engine needs in order to use the Flash asset in game.

- [Defining an UI Element](#page-0-0)
	- [Functions](#page-1-0)
	- [Events](#page-2-0)
	- [Variables, Arrays and MovieClips](#page-3-0)
- [Displaying a UI Element](#page-4-0)
	- [Constraints](#page-5-0)
	- [Configuration](#page-5-1)
- [Instancing](#page-5-2) • [Functions Reserved and Used by the Engine](#page-6-0)

# <span id="page-0-0"></span>Defining an UI Element

So imagine we have a HudElements Flash asset and we want to use it in the engine. You have to create a **HudElements.xml** file and save it in GameSDK /Libs/UI/UIElements as previously mentioned.

#### **HudElements.xml**

```
<UIElements name="HudElements"> <!-- Group name for this elements -->
   <!-- definition of an UI element named "HUD". This name in combination with instance id is used to identify a 
UI element at runtime. -->
   <UIElement name="HUD">
     <!-- gfx/swf file for this UI element. This is the path to the actual flash asset.
                   in this example the HUD element is using "Game/Libs/UI/HUD.gfx" file. This can potentially be
                  a more complicated path e.g. in cases when you have a lot of UI elements and you want to have
                  better structure, so that everything is easy to find (split UI elements in Menu and HUD 
elements)
          -->
     <GFx file="HUD.gfx" layer="1">
       <!-- the align mode of this element. These values will be discussed in a special section later on. -->
       <Constraints>
        <Align mode="dynamic" halign="center" valign="center" scale="1" max="1" />
       </Constraints>
    \langle / GF x <!-- available functions -->
     <functions>
     </functions>
     <!-- available events that are raised by the Flash asset -->
     <events>
     </events>
     <!-- available variables -->
     <variables>
     </variables>
     <!-- available arrays -->
     <arrays>
     </arrays>
     <!-- available movieclips -->
     <movieclips>
     </movieclips>
  </UIElement>
  <!-- definition of another UI element named "LoadingScreen" -->
   <UIElement name="LoadingScreen">
       ...
   </UIElement>
</UIElements>
```
The sample also shows, that we can define multiple UI elements in one XML file, but it is a good practice to avoid this and create a separate XML file per UI element, to keep everything easy to find and manage complexity easier. It is up to the developer to decide how to organize this.

The XML script contains blocks for functions, events, variables, arrays, and movie clips. These blocks are used by the engine to create Flowgraph nodes **a utomatically**. The nodes can be used than in UI Actions or Flowgraph to script UI logic.

#### <span id="page-1-0"></span>**Functions**

Functions that should be callable from outside ( UI Actions / Flowgraph ) need to be defined in the **<functions>** block of the element.

e.g. an actionscript function to set a health bar:

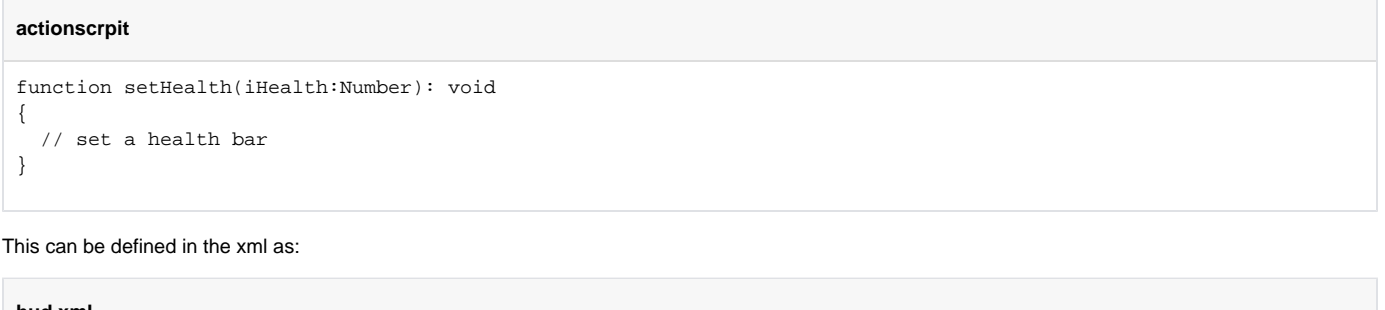

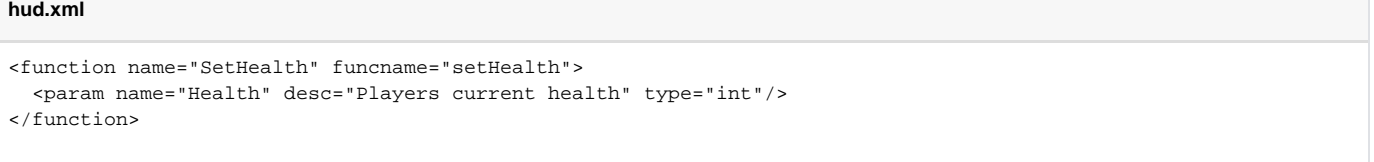

- The **<function>** block declares the function.
	- **name="..."** is the name of the function that is visible in the Flowgraph and **funcname="..."** is the real name of the function in the actionscript.
- The <param> block declares, what parameters the function is supposed to receive.
	- **name="..."** is the name of the parameter as displayed in the Flowgraph node. (the function can contain multiple parameters)
	- **desc="..."** is the text, that will appear, if a user hovers over the parameter in Flowgraph. This is used to help other users, when they are using your Flowgraph nodes. If they don't know what a parameter is for, they can check the user friendly description provided by the developer.
	- **type="..."** is the type of the variable. It can be one of the following: **int / bool / string / float** . If you dont specify anything, the parameter will be of type "**any**" and node will try to convert the incoming value and pass it to Flash. It is a good practice to specify your parameter type to avoid potential problems.

The system will automatically create a node for the Flowgraph, with which we can call this function.

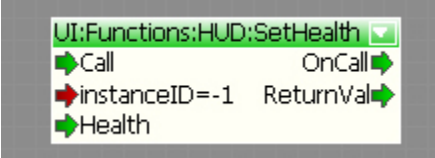

#### It is also possible to define functions that are not in the **rootspace** of the Flash file, e.g.

```
hud.xml
<function name="SetHealth" funcname="myHealthMovieClip.mySubMovieClip.setHealth">
  <param name="Health" desc="Players current health"/>
</function>
```
#### <span id="page-2-0"></span>**Events**

To get notification about some user interaction, e.g. if a button was pressed, events can be defined in the **<events>** block. To trigger an event in your actionscript code you have to call **fscommand**("commandString"). These **fscommands** are handled by the engine.

e.g. in the onPress function of a button you can call **fscommand** with the string "onMyButtonPressed" and some arguments.

#### **actionscrpit**

```
myButton.onPress = function()
{
  var args:Array = new Array();
  args.push(argument1);
  args.push(argument2);
  fscommand("onMyButtonPressed", args);
}
```
To handle this event add a **<event>** tag into the <events> list:

```
hud.xml
<event name="OnButton1" fscommand="onMyButtonPressed">
  <param name="Arg1" desc="Some argument"/>
  <param name="Arg2" desc="Another argument"/>
</event>
```
The system creates a node to handle this event:

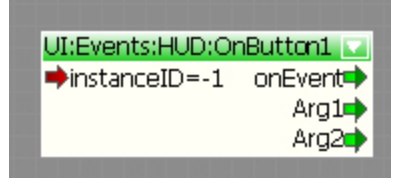

### <span id="page-3-0"></span>**Variables, Arrays and MovieClips**

Access to an array or a variable can also be defined in the xml file.

Just add a **<variable>** tag into the **<variables>** block, an **<array>** tag to the **<arrays>** block, or a **<movieclip>** tag into the **<movieclips>** block.

```
hud.xml
<variables>
  <variable name="SomeVariable" varname="someVariable"/>
  <variable name="TextField" varname="_root.myTextfield.text"/>
</variables>
<arrays>
  <array name="SomeArray" varname="_root.mc2.someArray"/>
</arrays>
<movieclips>
  <movieclip name="MovieClip1" instancename="_root.Mc1"/>
  <movieclip name="MovieClip2" instancename="_root.Mc1.subMc"/>
</movieclips>
```
To get or set a variable select the variable in the dropdown list of the **UI:Variable:Var** or **UI:Variable:Array** flownode.

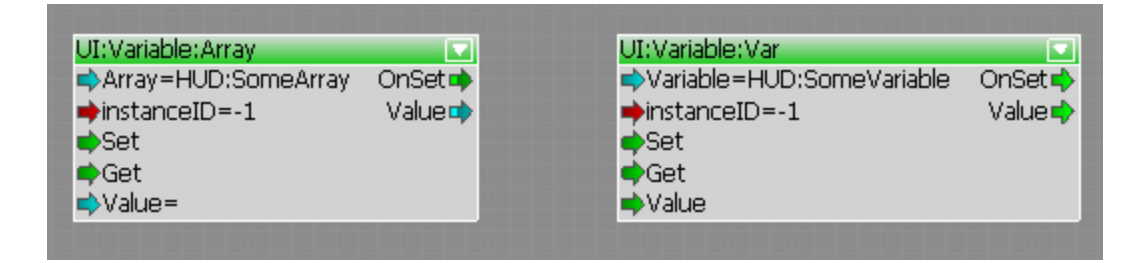

Arrays are comma separated strings.

You can also access your defined MovieClips via FlowNodes.

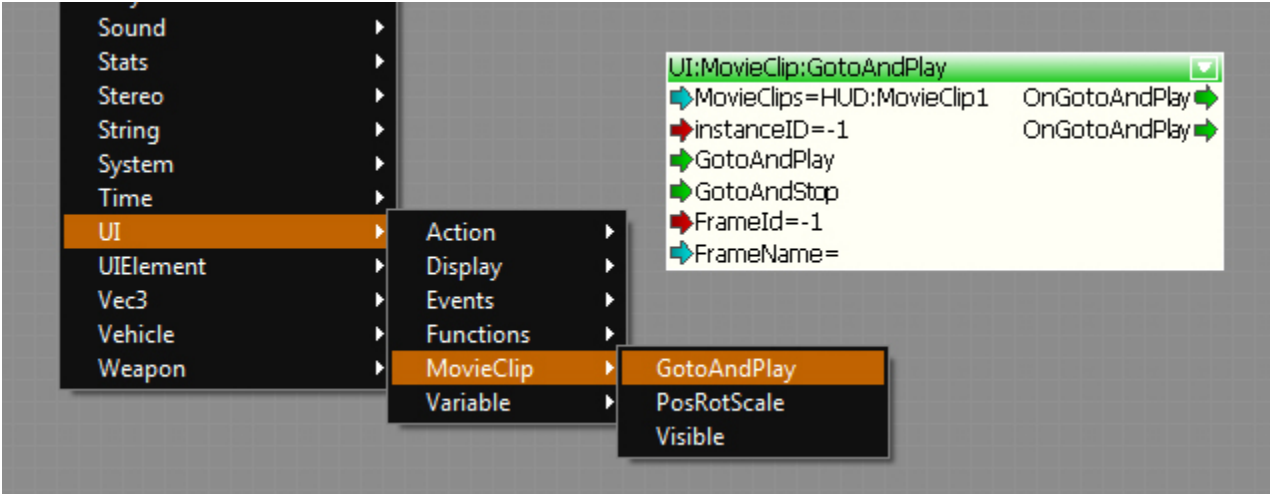

# <span id="page-4-0"></span>Displaying a UI Element

To show or hide a UI element use the **UI:Display:Display** node. You can select the element in the drop-down list. If the element is not in the list, this means there is something wrong with the XML script file defining the Flash asset.

To setup the behavior and the constraints use the **UI:Display:Config** and **UI:Display:Constraints** nodes.

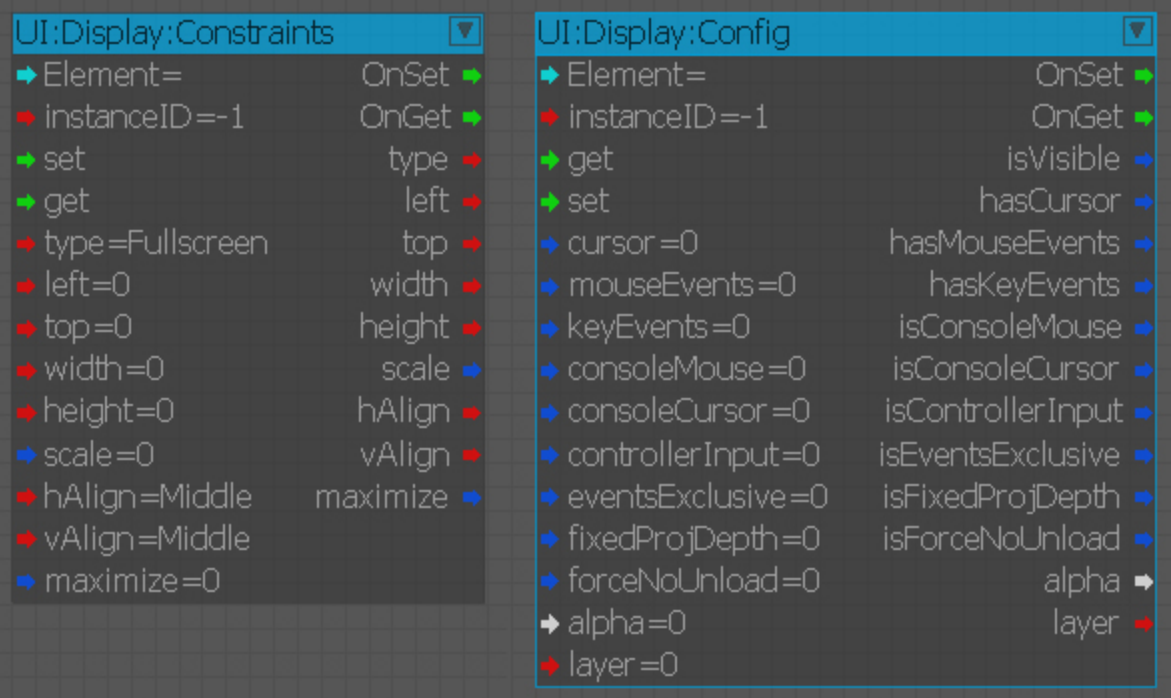

It is also possible to initialize all of those settings in the XML file. Keep in mind that, by doing this all of your UI Elements of this type will share the same configuration / constrains (it is still possible to customize it on per instance basis).

```
<UIElement name="HUD" mouseevents="1" keyevents="1" cursor="1" console_mouse="1" console_cursor="1">
  <GFx file="HUD.gfx" layer="1" alpha="0.5">
    <!-- the align mode of this element -->
    <Constraints>
      <Align mode="fullscreen" />
      <!-- <Align mode="dynamic" halign="center" valign="center" scale="1" max="1" /> -->
      <!-- <Align mode="fixed" /> -->
      <!-- <Position top="20" left="20" width="200" height="200" /> -->
    </Constraints>
 \langle/GFx> ...
</UIElement>
```
### <span id="page-5-0"></span>**Constraints**

**hud.xml**

There are three modes (**"type"**) to place the asset on the screen:

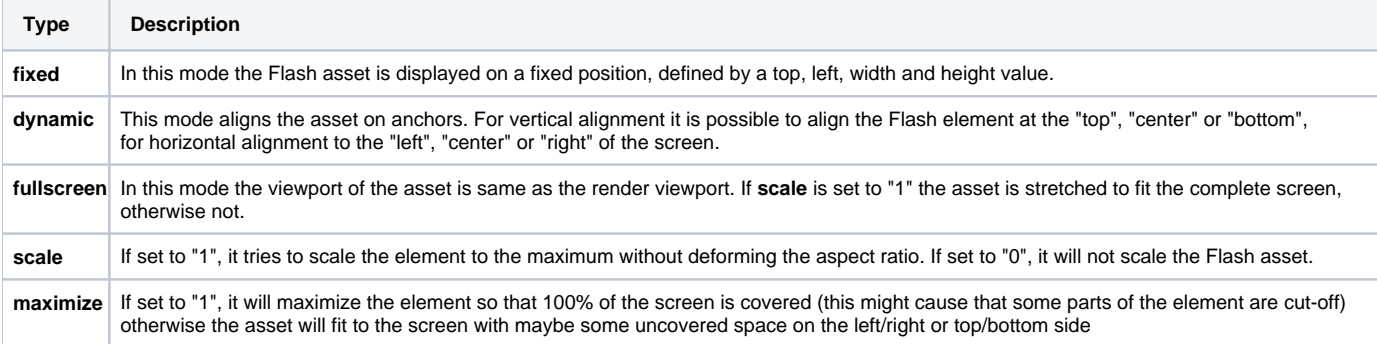

## <span id="page-5-1"></span>**Configuration**

<span id="page-5-2"></span>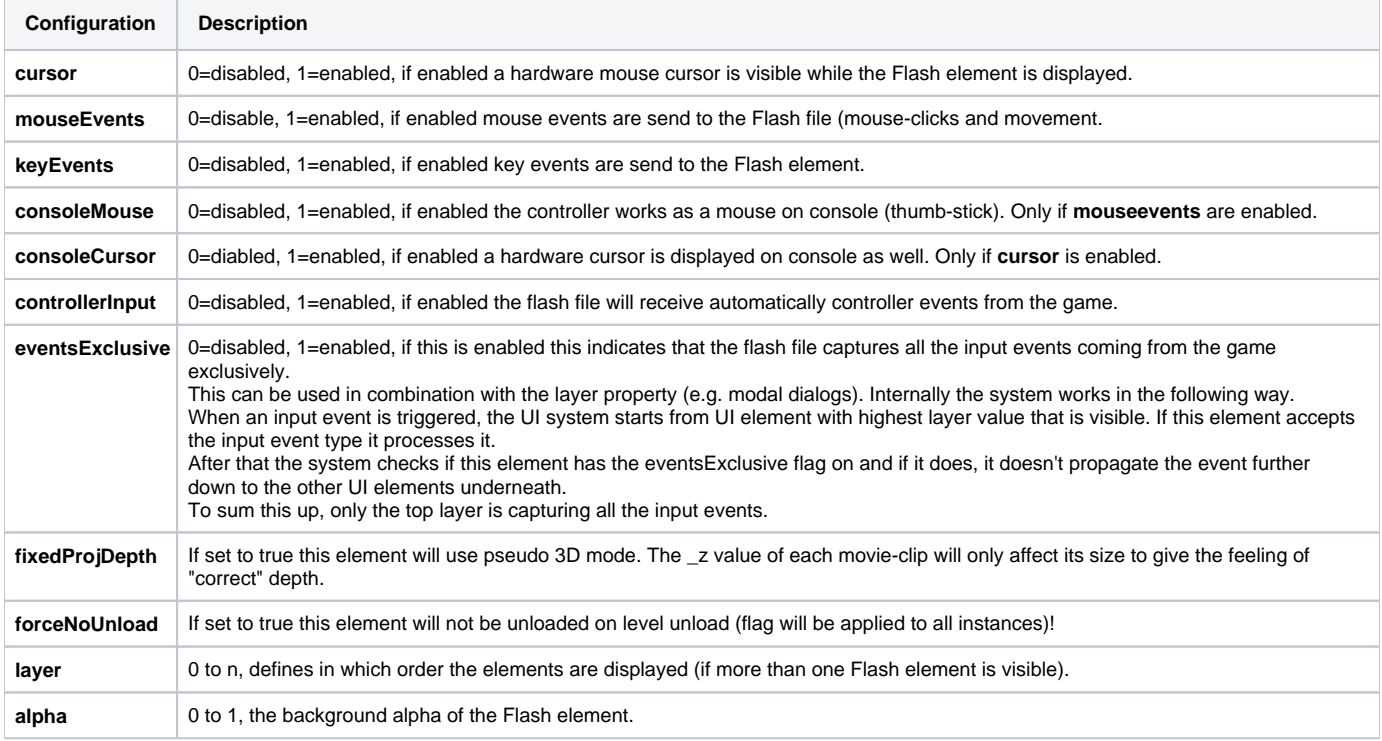

### **Instancing**

What is the purpose of the "InstanceID" port in all the UI nodes? With this instance ID you can have more than one instance of a particular type of Flash asset and dispatch commands only to that node. The **"InstanceID"** port of any UI node defines which instance should be affected by this node. If you use a node with a new instance ID it will automatically create the new instance of this Flash asset.

If you use "-1" as the instance ID, the node will affect all instances of this UI element, which are currently available (**if there are none, it will create one**).

If you use "-2" as the instance ID, it will trigger the node functionality on **all initialized** instances of this UI element.

# <span id="page-6-0"></span>Functions Reserved and Used by the Engine

There are some special **actionscript** functions that are automatically called by the UI system, when certain conditions are fulfilled.

These functions **have to be** defined in the **rootspace** of your **actionscript** and don't need to be specified in the UI Element XML file.

**cry\_onSetup - If this function exists, it is called once the UI element is initialized by the engine.**

```
// _platformID can be
// FLASH_PLATFORM_PC 0
// FLASH_PLATFORM_DURANGO 1
// FLASH_PLATFORM_ORBIS 2
function cry_onSetup(_platformID)
```
**cry\_onShow - If this function exists, it is called when the UI element is made visible. (via Flowgraph / code / LUA)**

function cry\_onShow()

**cry\_onHide - If this function exists, it is called the UI element is hidden. (via Flowgraph / code / LUA)**

function cry\_onHide()

**cry\_onResize - If this function exists, it is called when the resolution of the engine has changed.**

function cry\_onResize(\_intWidth, \_intHeight)

**cry\_requestHide - If this function exists, it is called if the "RequestHide" port was triggered on a UI:Display:Display Node (or via code / Lua).**

function cry\_requestHide()

[Example - UI Element Fading in / out](https://docs.cryengine.com/display/CEPROG/UI+Element+Fading+In+and+Out)

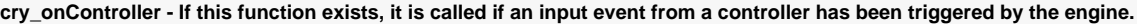

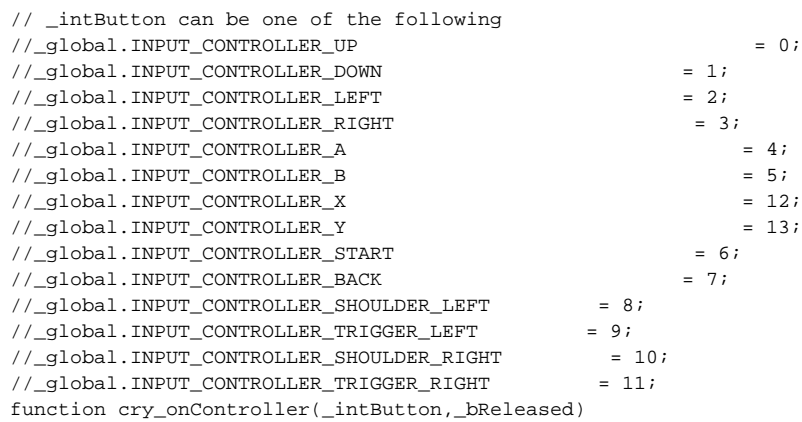

**cry\_onVirtualKeyboard - If this function exist, it is called when an input event from a virtual keyboard has been triggered by the engine.**

function cry\_onVirtualKeyboard(\_bPressed,\_strKeyName) // bPressed indicates whether the has been pressed and the \_strKeyName gives the virtual key name as string

**cry\_hideElement - If a fscommand is executed with this string, it tells the UI System to hide the UI element.**

fscommand("cry\_hideElement"); // Case sensitive